2023

# **SETP\_Label\_V13 System Developer's Manual**

**V1.2 DALIAN SERTAG TECHNOLOGY CO., LTD**

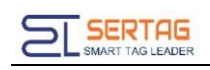

# **Contents**

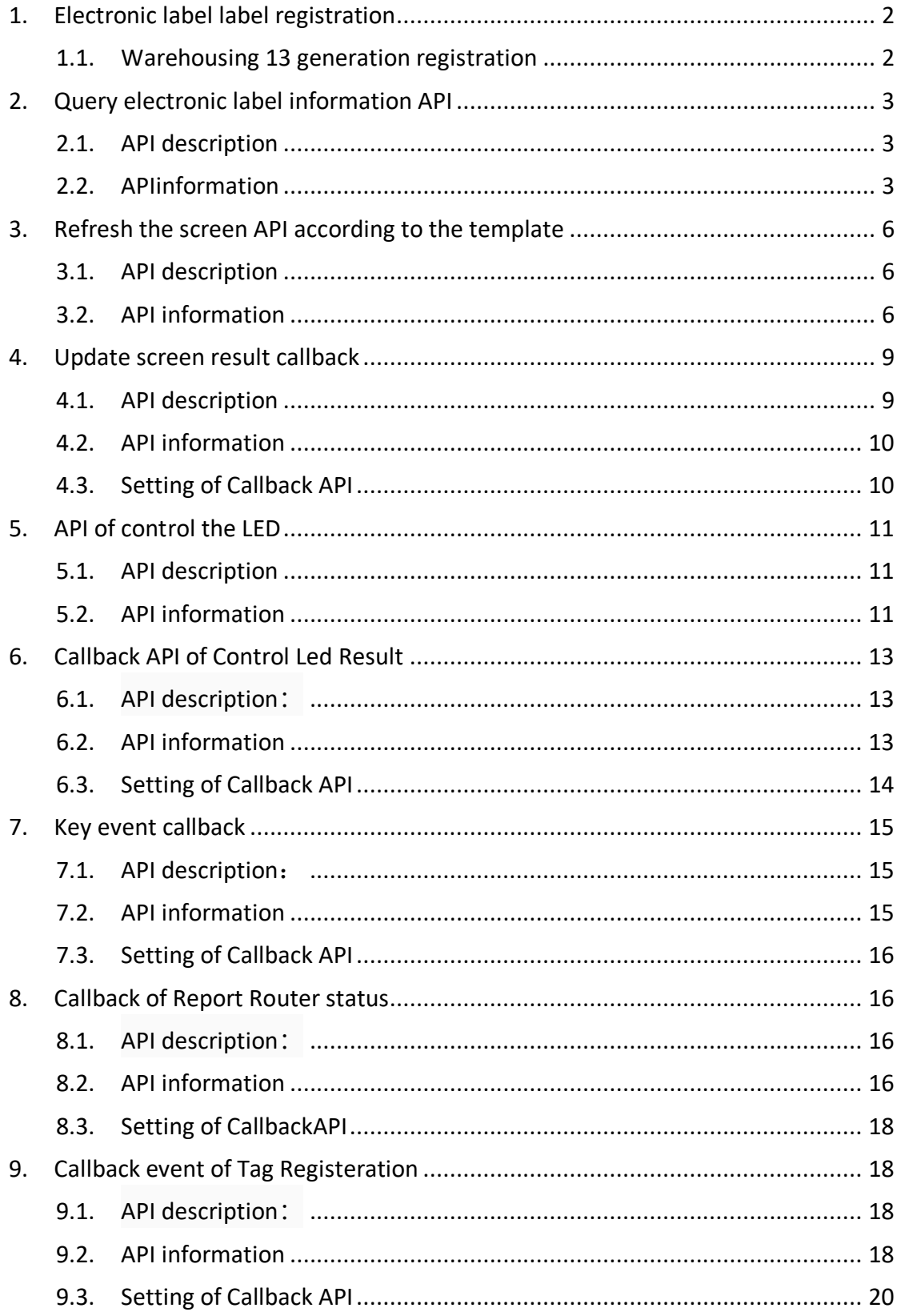

# <span id="page-2-0"></span>**1. Electronic label label registration**

By manually triggering the registration of the electronic label to the system, the

functional test can be carried out after the registration is successful.

Successful registration: display rssi:-xxdB, xx is greater than 0, the smaller the xx, the better the signal.

# <span id="page-2-1"></span>**1.1. Warehousing 13 generation registration**

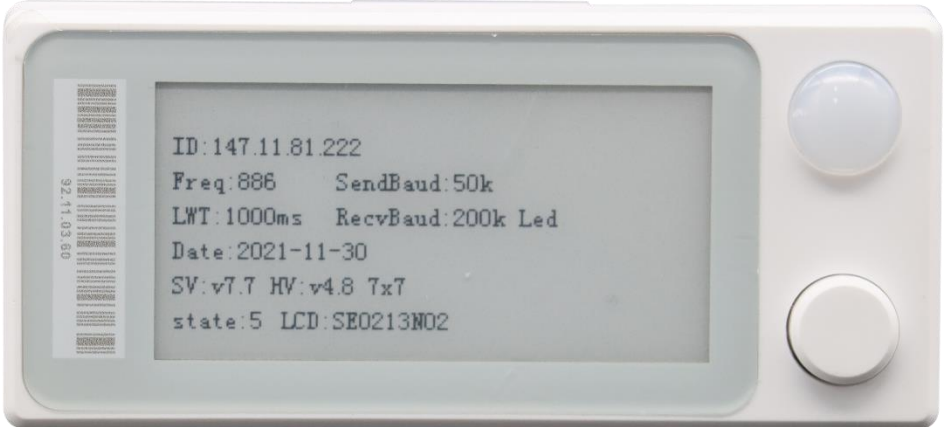

Successful registration shows rssi:-xxdB as follows:

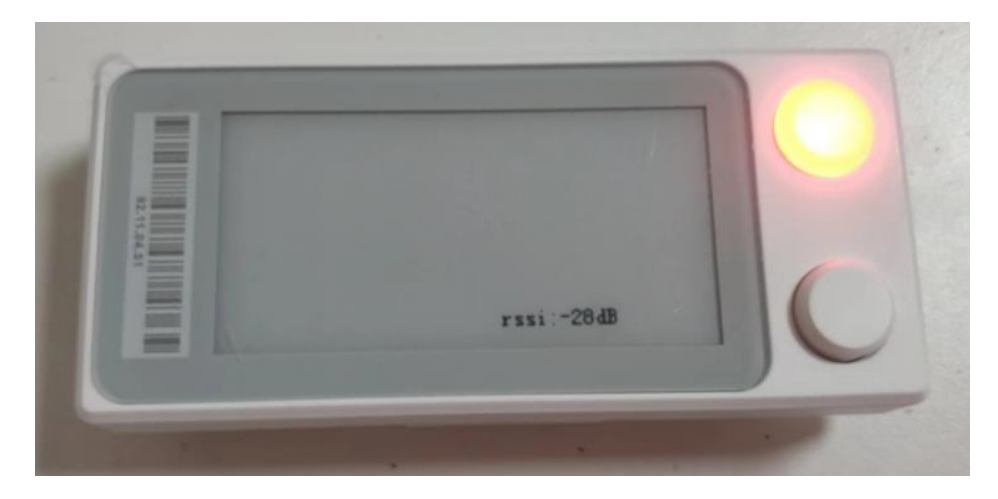

The smaller the absolute value, the worse the signal, generally  $0 \sim -75$ dB can communicate normally

# <span id="page-3-0"></span>**2. Query electronic label information API**

# <span id="page-3-1"></span>**2.1. API description**

Query the information of electronic tags registered in the system.

# <span id="page-3-2"></span>**2.2. APIinformation**

APIaddress:*192.168.1.200/wms/associate/queryTagsInRouterId*

request type:*application/json*

request method:*post*

APIRemarks: Query the electronic label information according to the base station id

Debugging tool: ApiPost

Description of request body parameters:

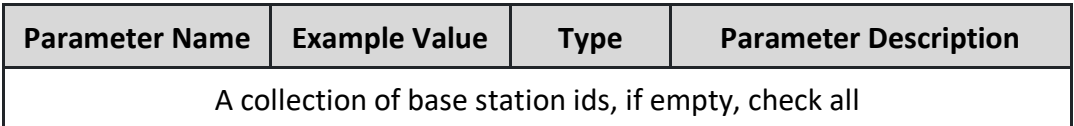

request example:

**[1]**

#### Return parameter description: (200) success

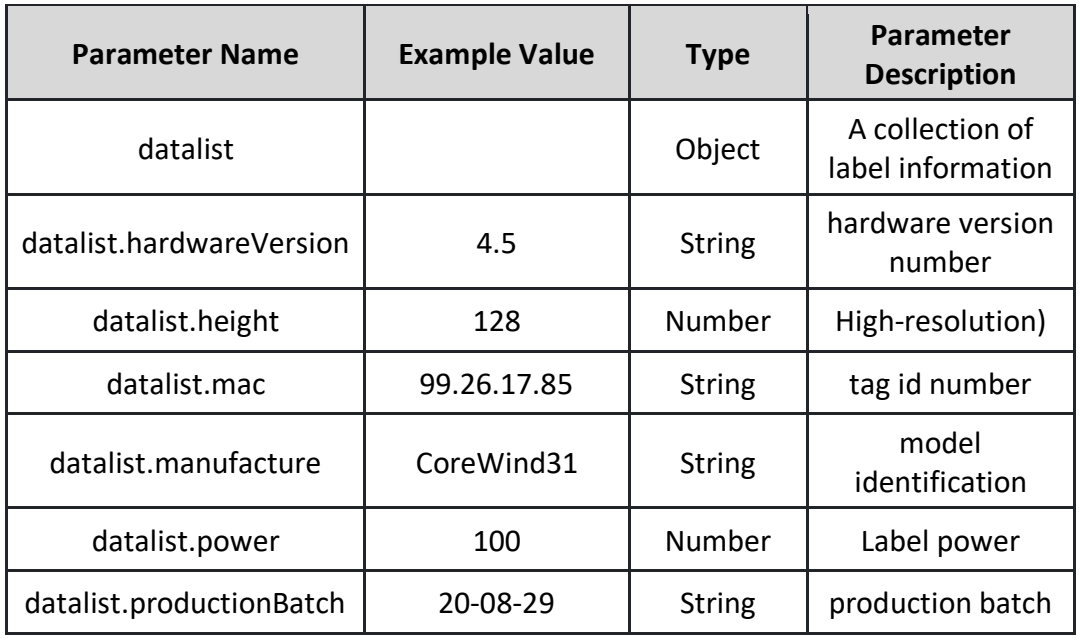

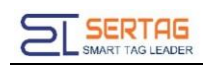

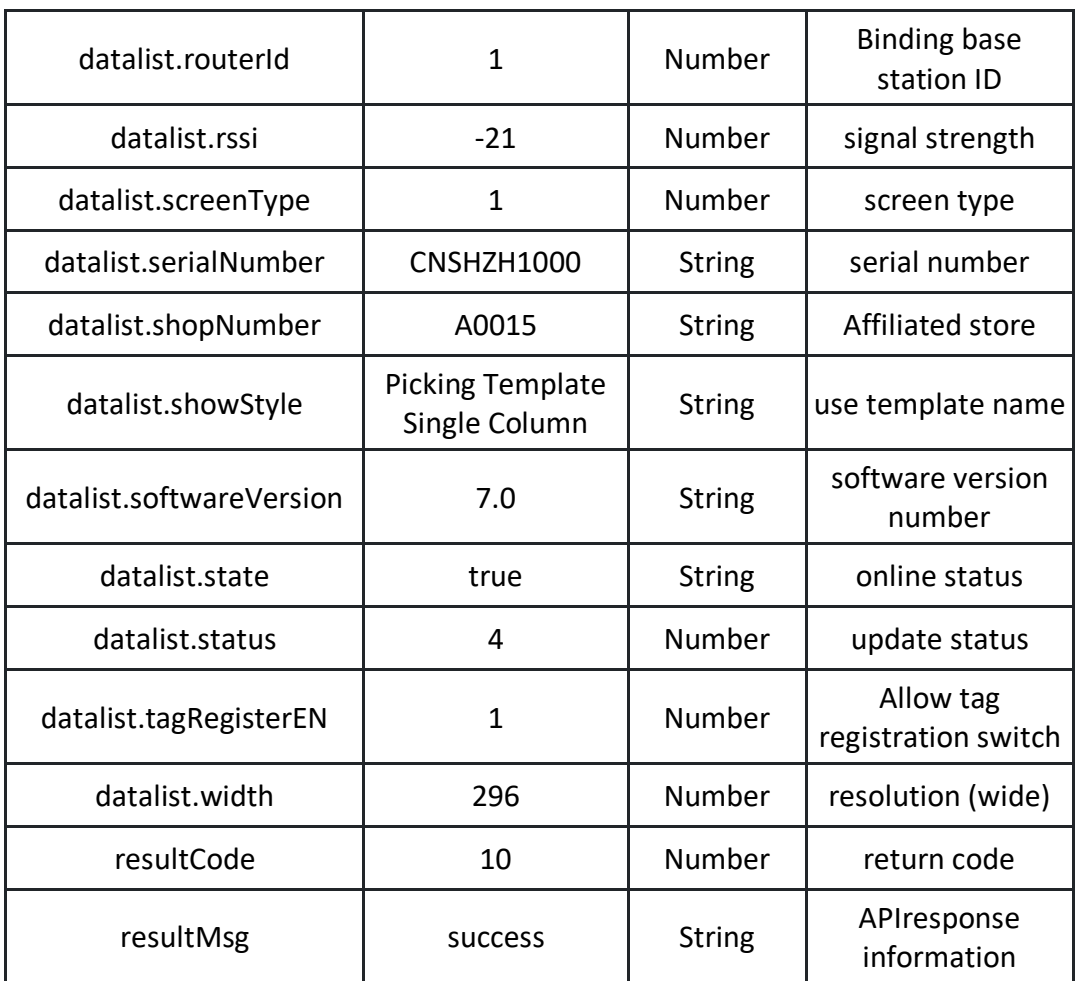

### Return example: (200) success

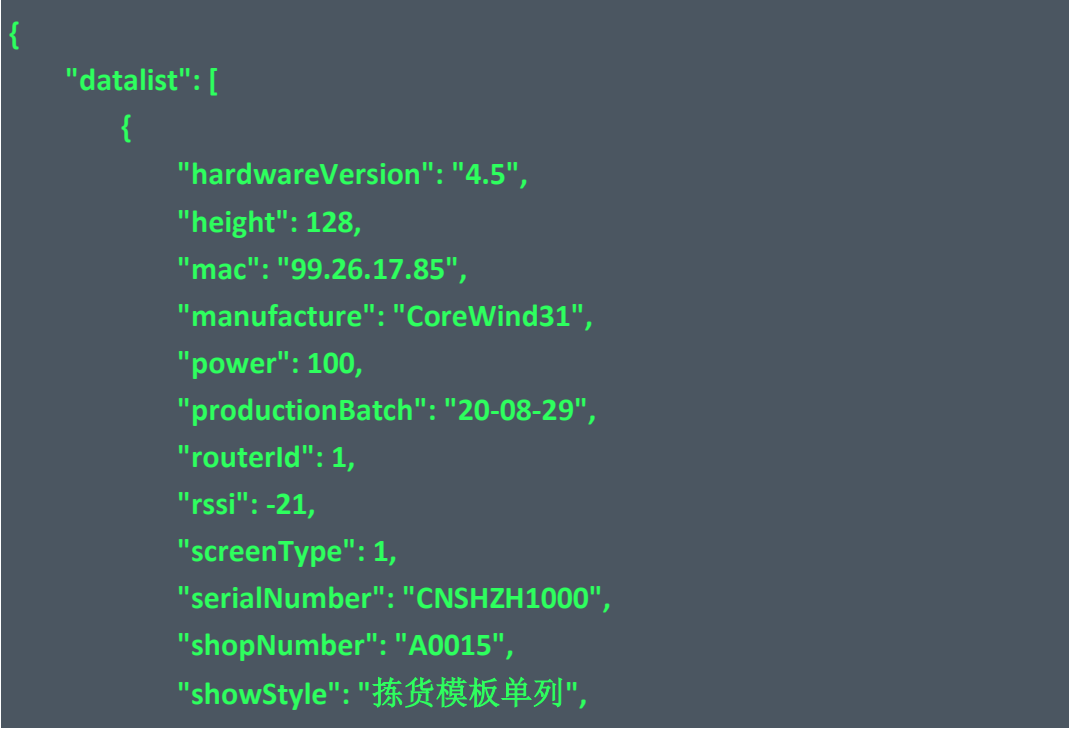

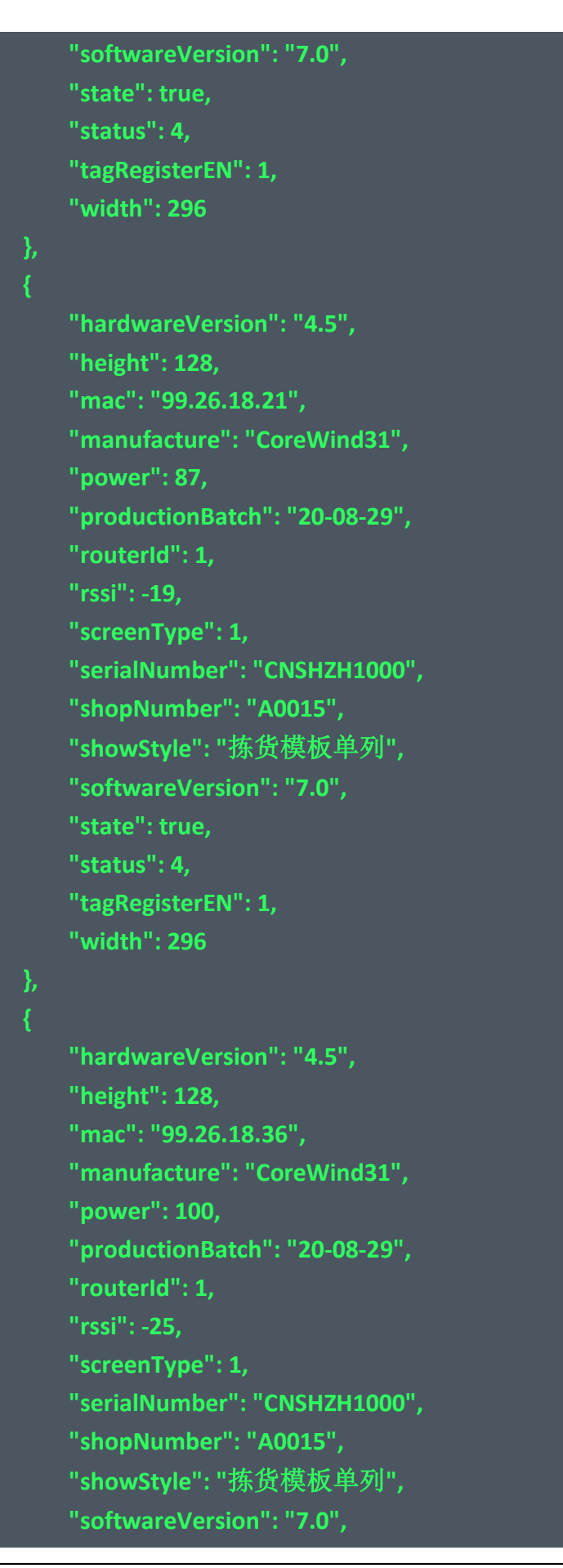

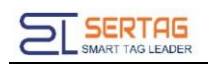

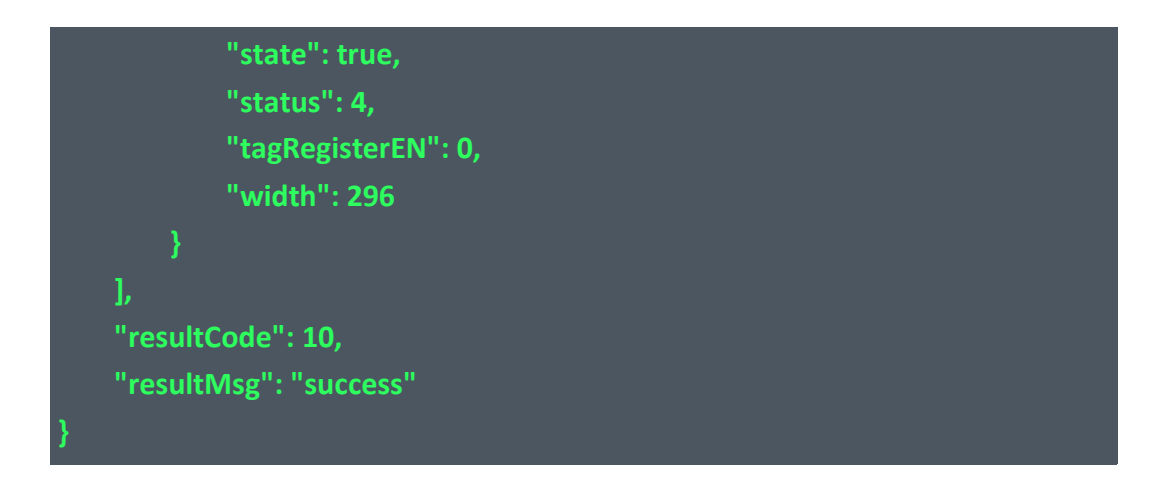

#### Return parameter description: (201) failed

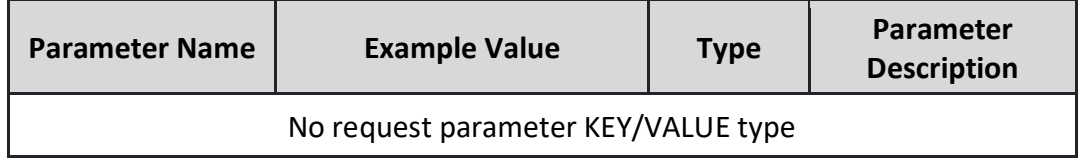

# <span id="page-6-0"></span>**3. Refresh the screen API according to the template**

### <span id="page-6-1"></span>**3.1. API description**

The ink screen management system configures the template, and then calls the APIaccording to the designed template

# <span id="page-6-2"></span>**3.2. API information**

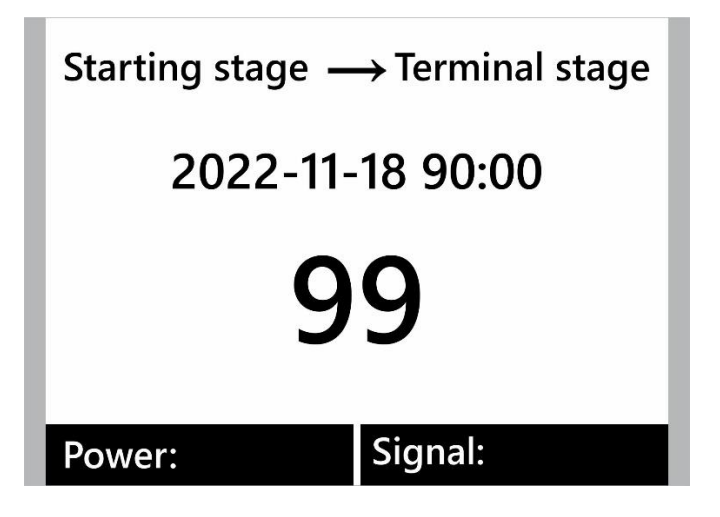

APIaddress:

*[http://192.168.1.200/wms/associate/up](http://192.168.1.200/wms/associate/refreshMovingTags)dateScreen*

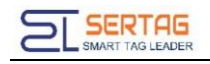

request type:*application/json*

request method:*post*

APIRemarks: No description yet

Debugging tool: ApiPost

Description of request body parameters:

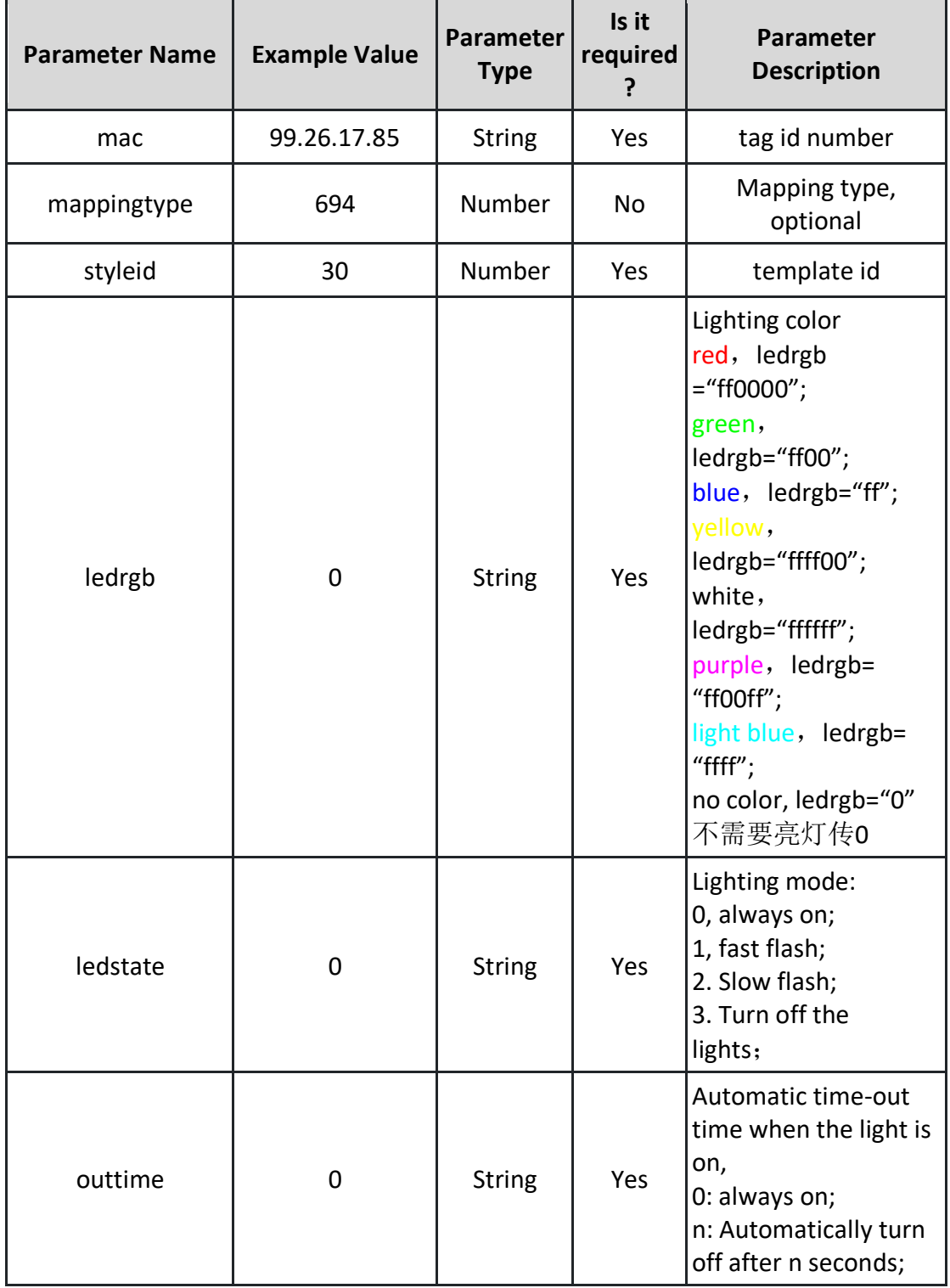

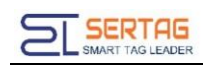

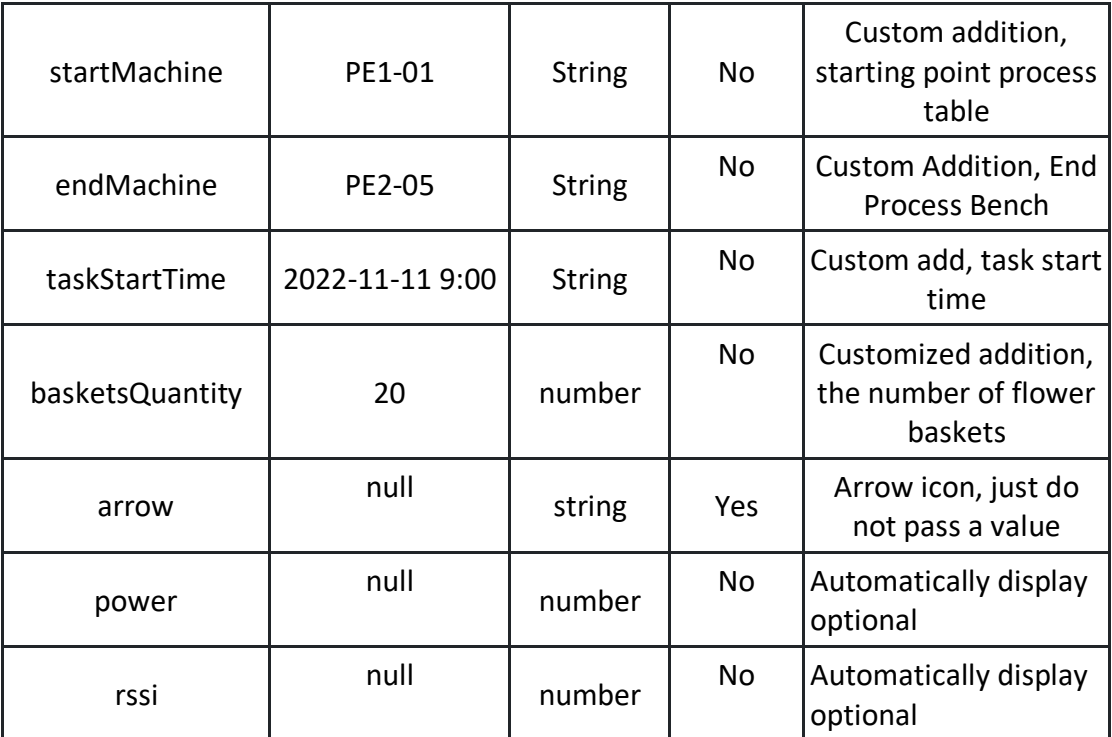

Request example:

**[ { "mac":"99.29.3.22", "mappingtype":791, "styleid":44, "ledrgb":"0", "ledstate":"0", "outtime":"0" "startMachine":"PE1-01", "endMachine":"PE2-05", "taskStartTime":"2022-11-18 9:00", "basketsQuantity":"99", "arrow":"", "rssi":"", "power":"", }, { "mac":"99.29.3.22", "mappingtype":791, "styleid":44,**

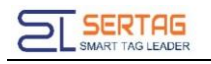

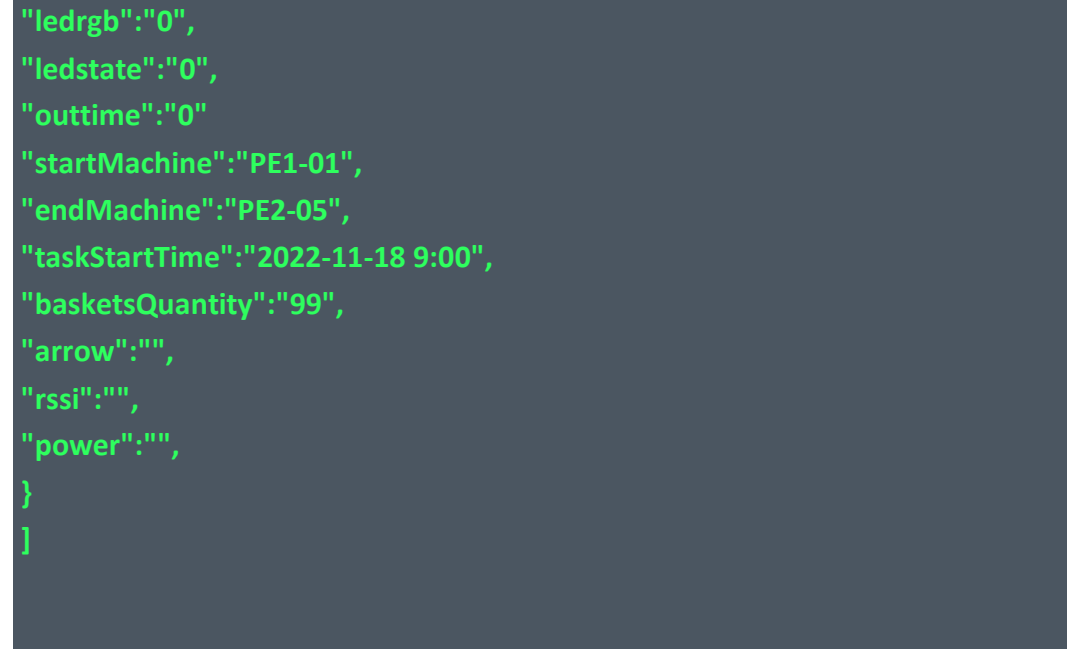

#### Return parameter description: (200) success

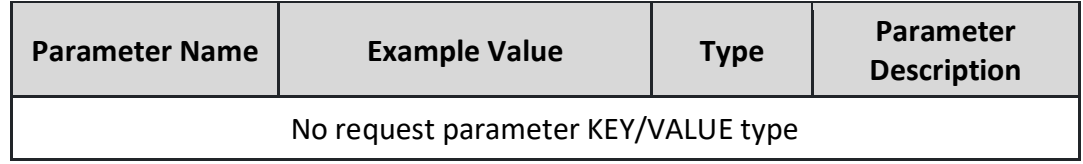

#### Return example: (200) success

**true**

#### Return parameter description: (201) failed

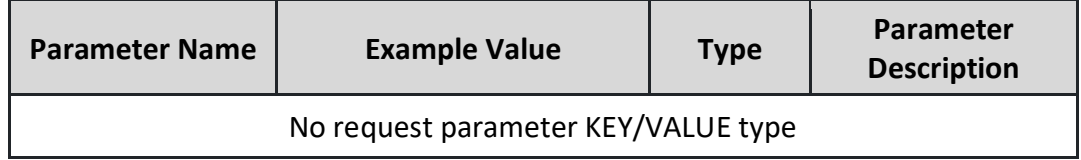

# <span id="page-9-0"></span>**4. Update screen result callback**

# <span id="page-9-1"></span>**4.1. API description**

Update the result feedback of the screen, asynchronously

# <span id="page-10-0"></span>**4.2. API information**

Callback request type: application/json

Callback request method: post

Callback request note: the ink server is the caller, and the client software receives the callback

Callback request parameter example:

**{"cmdtoken":"cmdtoken","lednum":0,"mac":"99.88.29.82","message":"**数据 成功**","power":100,"result":true}**

Description of callback request body parameters:

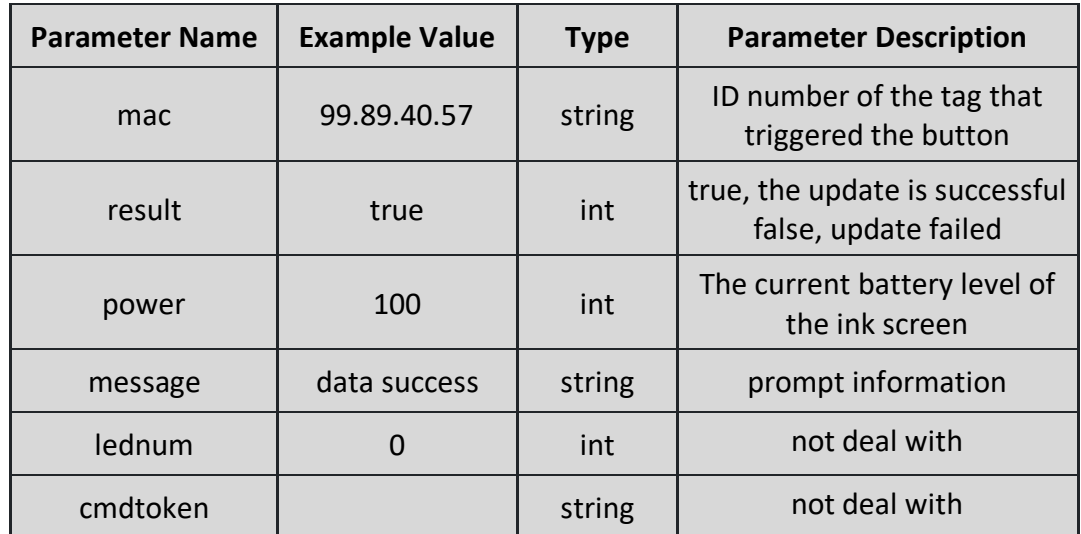

# <span id="page-10-1"></span>**4.3. Setting of Callback API**

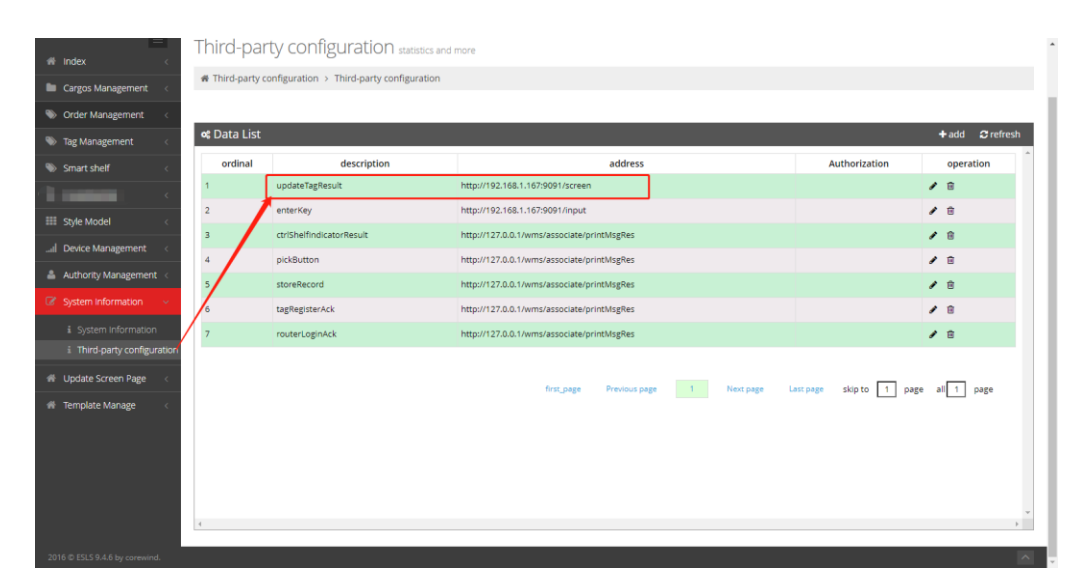

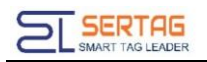

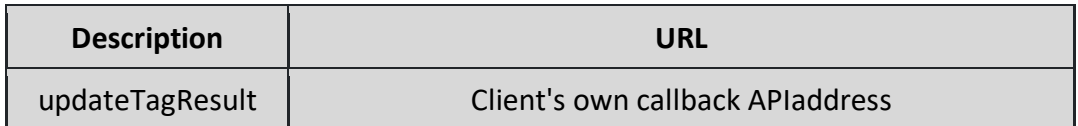

# <span id="page-11-0"></span>**5. API of control the LED**

### <span id="page-11-1"></span>**5.1. API description**

Individual light interface

### <span id="page-11-2"></span>**5.2. API information**

#### URL:*[http://192.168.1.200/wms/associate/l](http://192.168.1.200/wms/associate/)ightTagsLed*

Callback request type: application/json

Callback request method: post

Callback request note: the ink server is the caller, and the client software receives

the callback

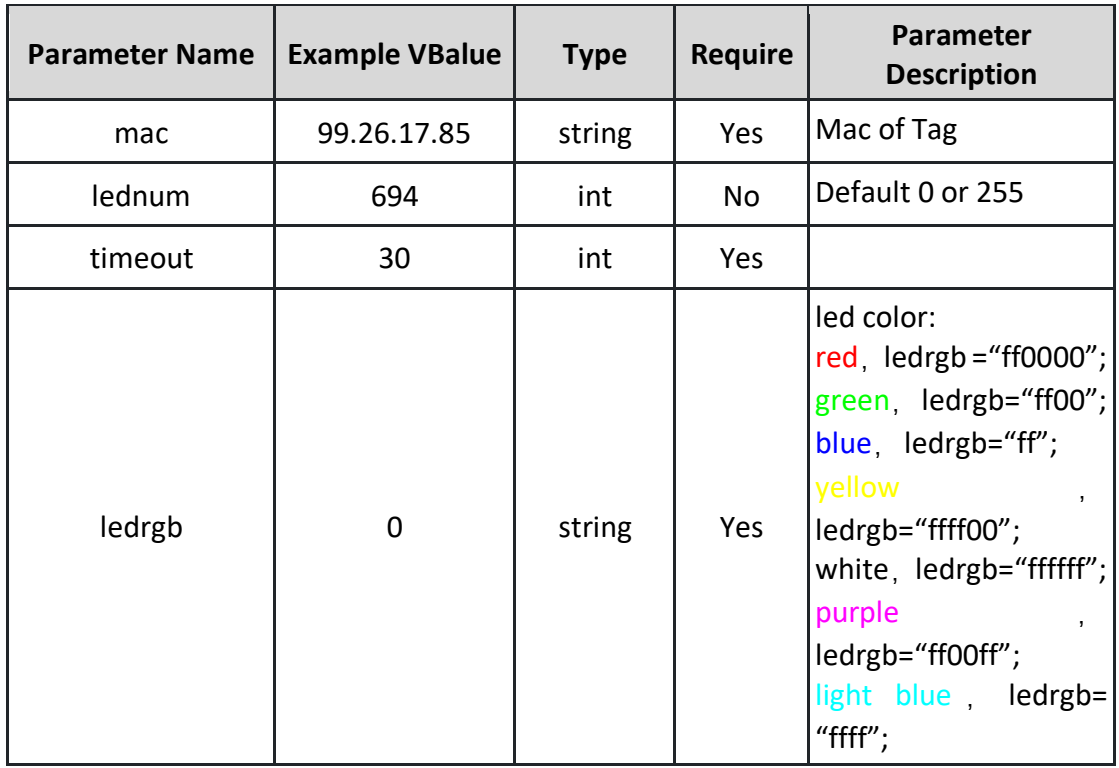

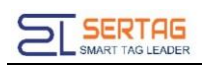

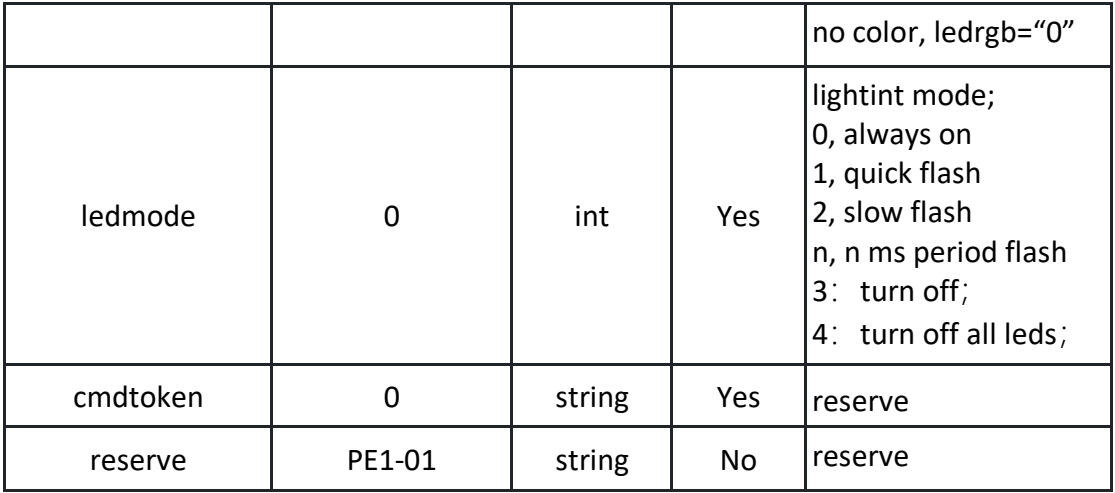

#### Request example:

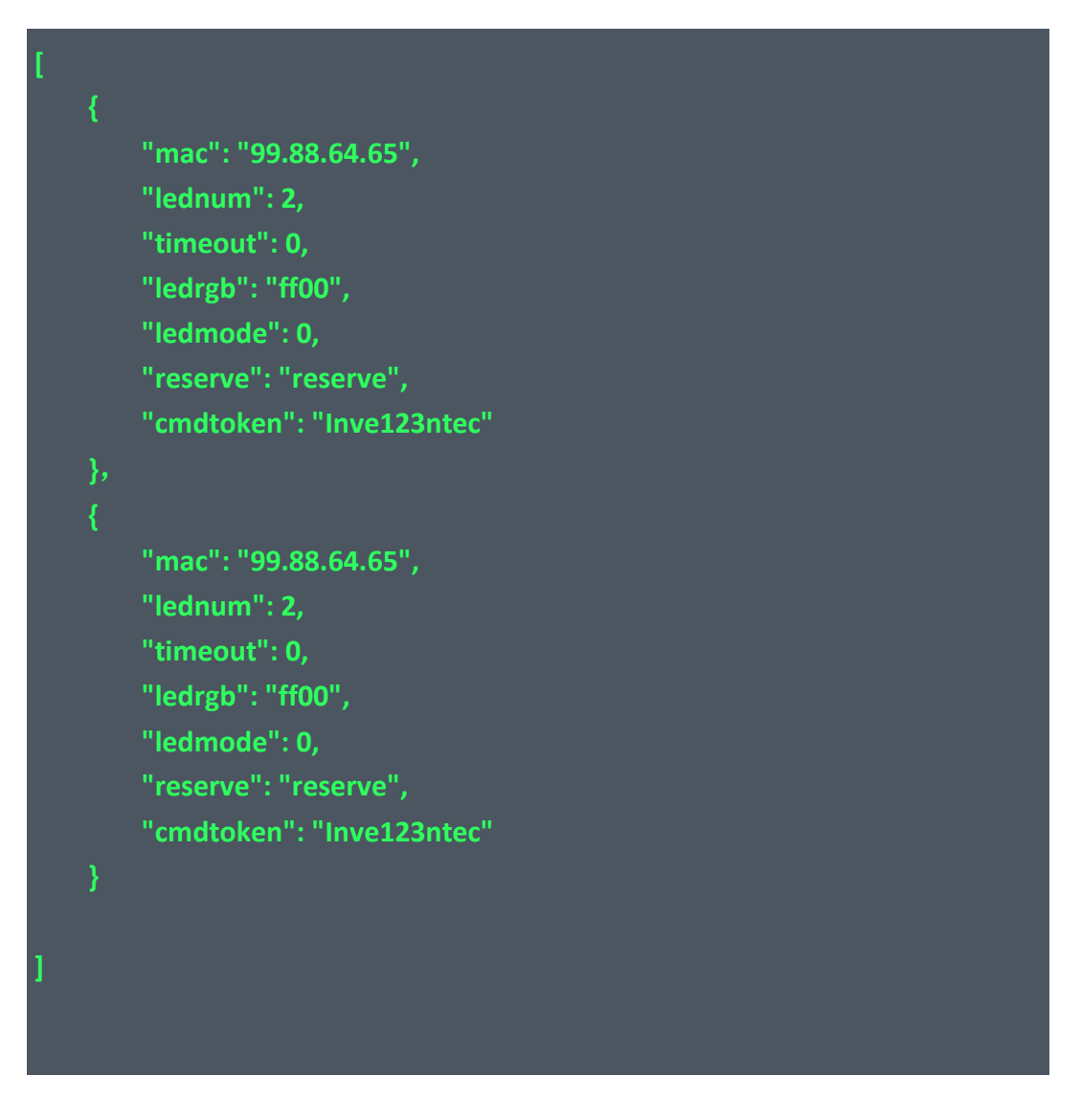

Return parameter description: (200) success

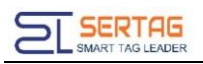

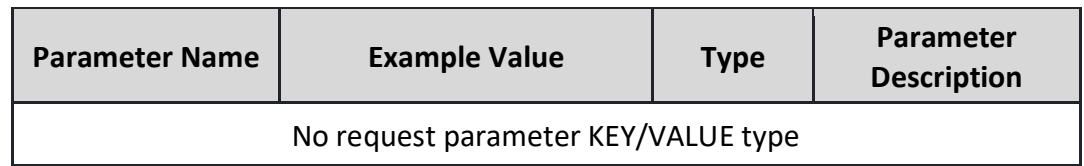

#### Return example: (200) success

**true**

#### Return parameter description: (404) faile

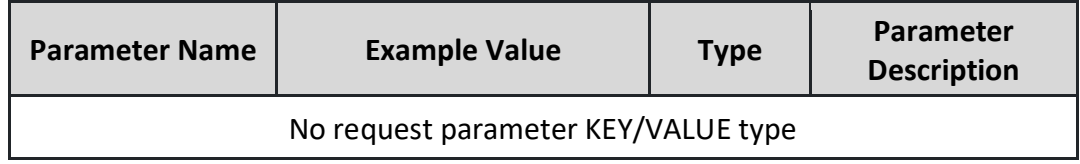

# <span id="page-13-0"></span>**6. Callback API of Control Led Result**

### <span id="page-13-1"></span>**6.1. API description:**

Callback API of Control Led Result;

### <span id="page-13-2"></span>**6.2. API information**

Callback request type: application/json

Callback request method: post

Callback request note: the ink server is the caller, and the client software receives

the callback

Callback request parameter example:

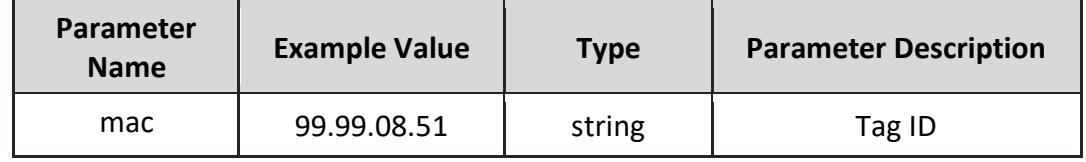

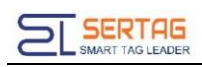

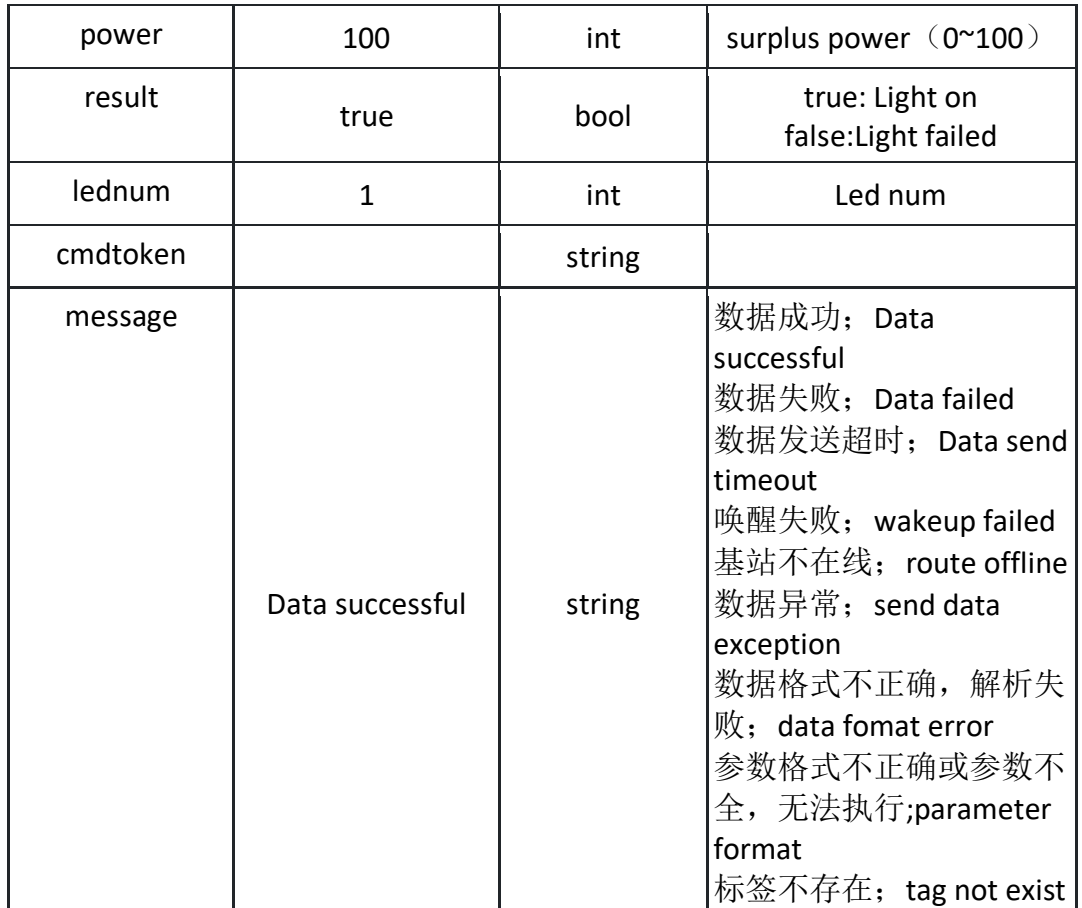

# <span id="page-14-0"></span>**6.3. Setting of Callback API**

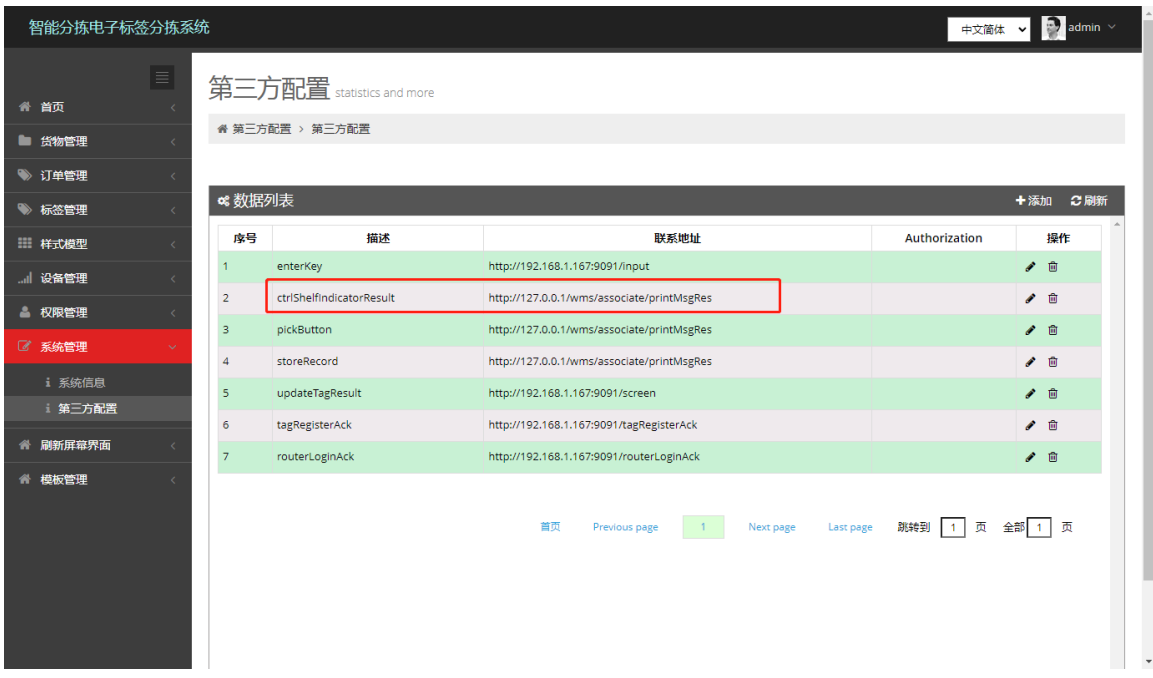

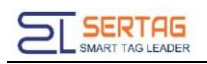

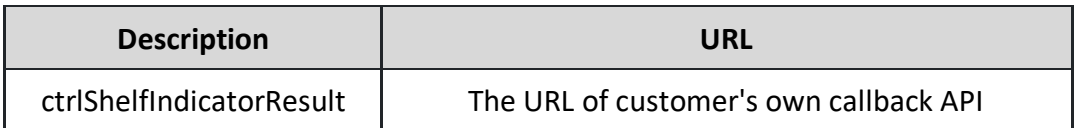

# <span id="page-15-0"></span>**7. Key event callback**

# <span id="page-15-1"></span>**7.1. API description**:

Introduction to the callback APIof the 24th generation electronic label button event callback;

# <span id="page-15-2"></span>**7.2. API information**

Callback request type: application/json

Callback request method: post

Callback parameter format: json object

Callback request note: the ink server is the caller, and the client software receives the callback

Example callback request parameters:

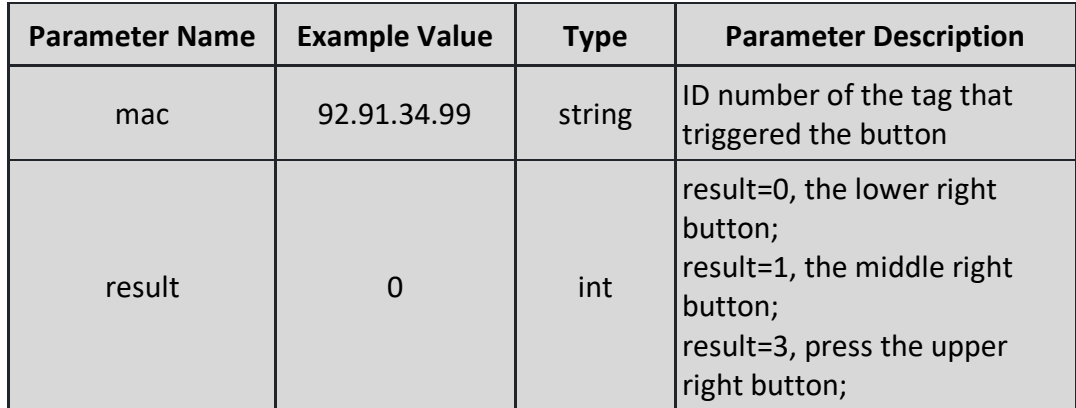

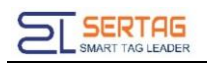

### <span id="page-16-0"></span>**7.3. Setting of Callback API**

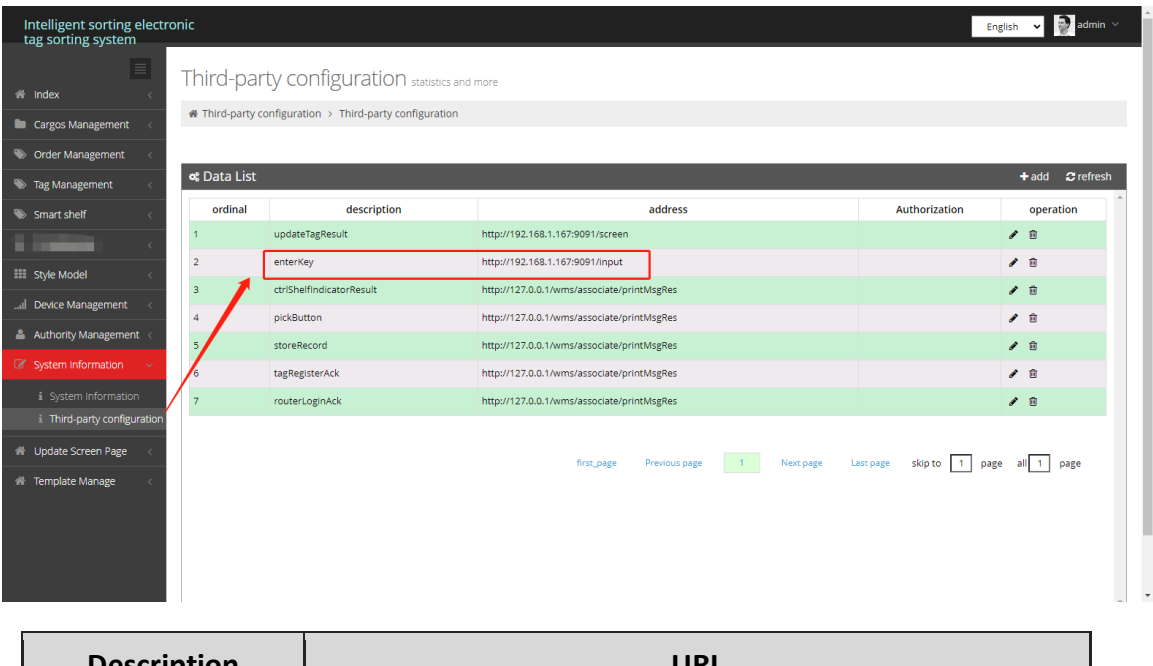

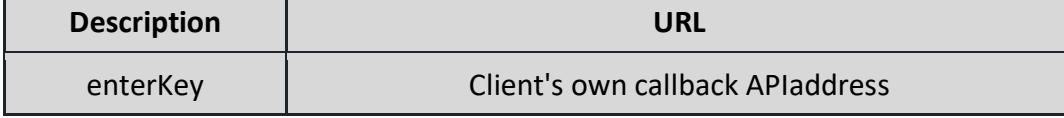

# <span id="page-16-1"></span>**8. Callback of Report Router status**

### <span id="page-16-2"></span>**8.1. API description:**

Callback of report Router status;

### <span id="page-16-3"></span>**8.2. API information**

Callback request type: application/json

Callback request method: post

Callback parameter format: json object

Callback request note: the ink server is the caller, and the client software receives

the callback

Callback request parameter example:

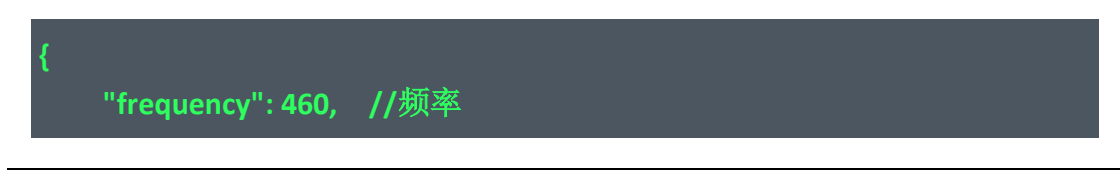

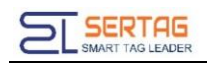

**}**

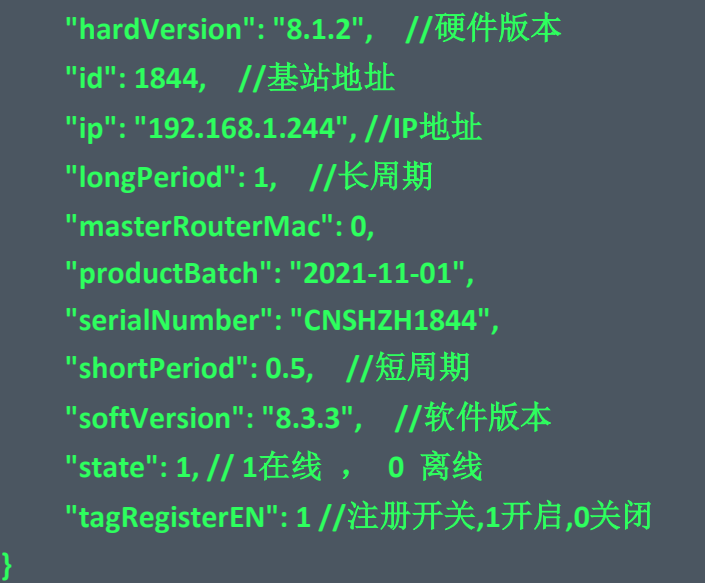

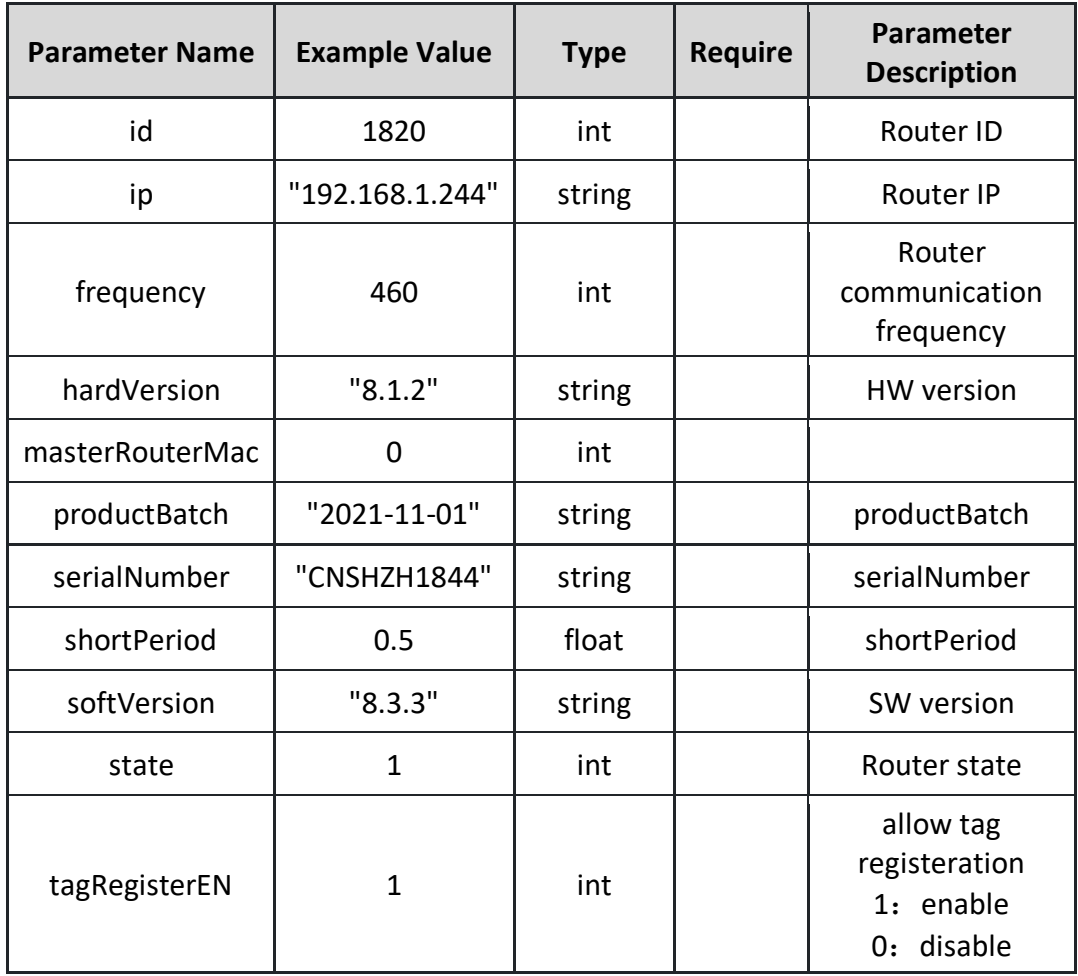

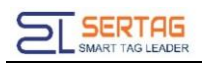

# <span id="page-18-0"></span>**8.3. Setting of CallbackAPI**

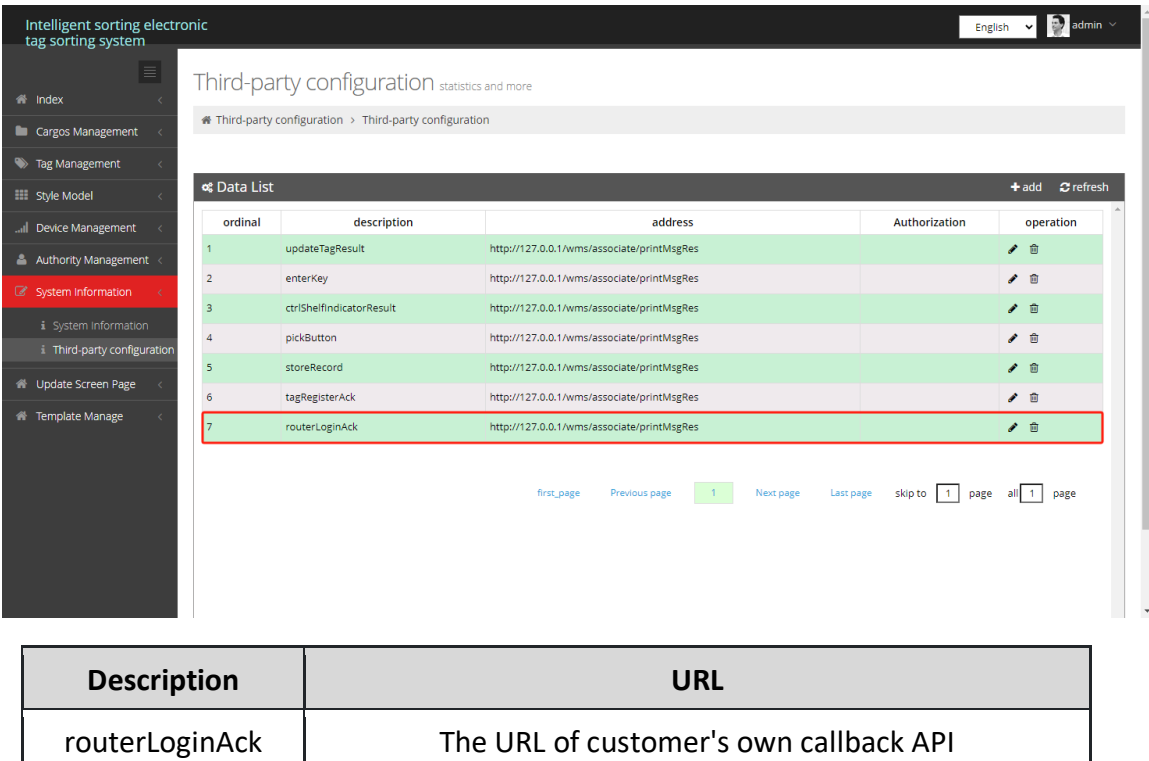

# <span id="page-18-1"></span>**9. Callback event of Tag Registeration**

### <span id="page-18-2"></span>**9.1. API description:**

Callback event of Tag Registeration introduce

### <span id="page-18-3"></span>**9.2. API information**

Callback request type: application/json

Callback request method: post

Callback parameter format: json object

Callback request note: the ink server is the caller, and the client software receives the callback

Callback request parameter example:

**{**

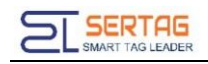

 **"hardwareVersion": "4.7", //**硬件版本  **"height": 300, //**高度  **"mac": "99.88.29.86", //**标签地址  **"manufacture": "CoreWind24", "power": 100, //**电量  **"productionBatch": "20-11-05", "routerId": 1844, //**基站地址  **"rssi": -24, //**信号强度  **"screenType": 1, //**屏幕类型  **"serialNumber": "CNSHZH1000", "shopNumber": "A0001", "showStyle": "**默认模板**46", //**样式名称  **"softwareVersion": "7.2", //**软件版本  **"state": true, "status": 4, "tagRegisterEN": 1, //**注册开关  **"width": 400 //**宽度 **}**

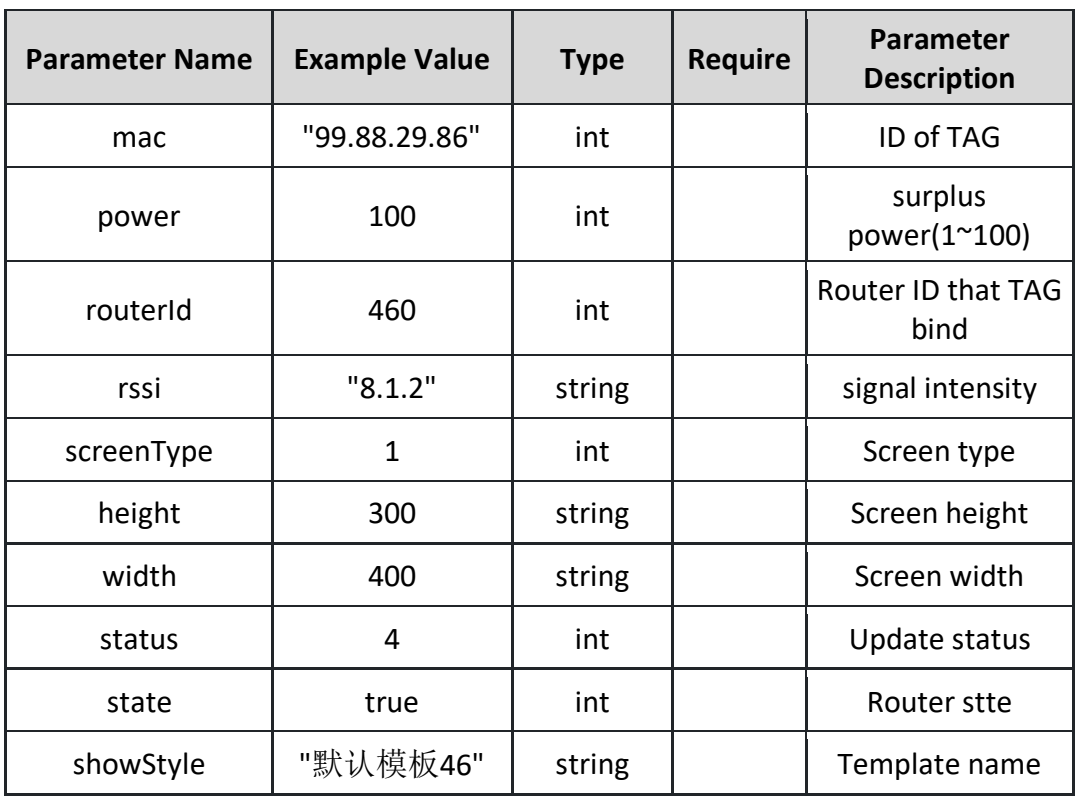

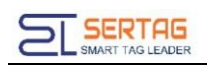

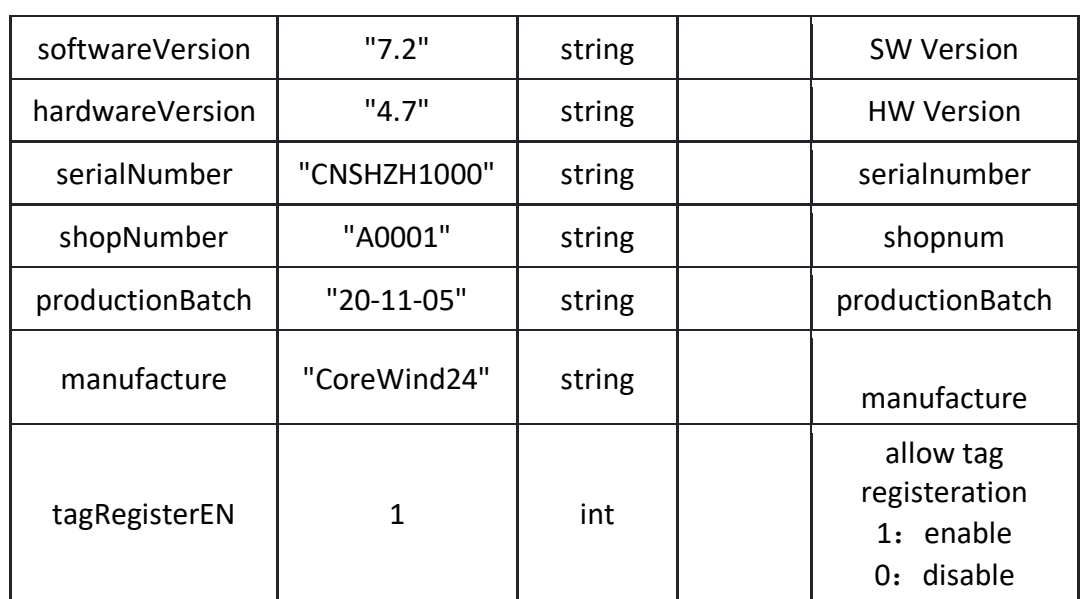

# <span id="page-20-0"></span>**9.3. Setting of Callback API**

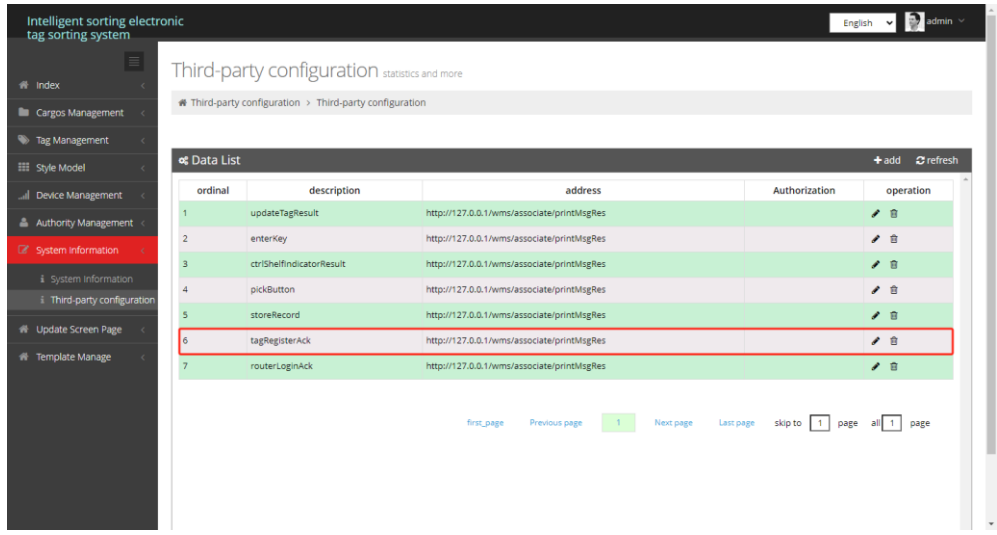

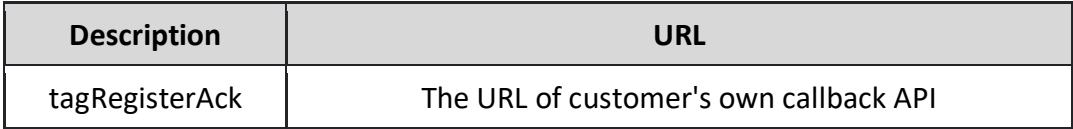